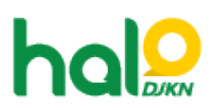

[Knowledgebase](https://halodjkn.kemenkeu.go.id/kb) > [Kategori KB Umum DJKN](https://halodjkn.kemenkeu.go.id/kb/kategori-kb-umum-djkn) > [Permasalahan Instalasi FortiClient VPN](https://halodjkn.kemenkeu.go.id/kb/articles/permasalahan-instalasi-forticlient-vpn-kemenkeu-yang-hanya-bisa-digunakan-selama-30-hari-muncu) [Kemenkeu yang hanya bisa digunakan selama 30 hari, muncul pesan "Unlicensed VPN](https://halodjkn.kemenkeu.go.id/kb/articles/permasalahan-instalasi-forticlient-vpn-kemenkeu-yang-hanya-bisa-digunakan-selama-30-hari-muncu) [access is available until \(Date\)"](https://halodjkn.kemenkeu.go.id/kb/articles/permasalahan-instalasi-forticlient-vpn-kemenkeu-yang-hanya-bisa-digunakan-selama-30-hari-muncu)

Permasalahan Instalasi FortiClient VPN Kemenkeu yang hanya bisa digunakan selama 30 hari, muncul pesan "Unlicensed VPN access is available until (Date)"

Agent 117 DJKN - 2021-09-07 - [Kategori KB Umum DJKN](https://halodjkn.kemenkeu.go.id/kb/kategori-kb-umum-djkn)

Terkait permasalahan tersebut, silahkan ikuti langkah-langkah berikut:

- Silahkan uninstal aplikasi FortiClient VPN yang sudah ter-instal sebelumnya
- Klik tautan<https://links.fortinet.com/forticlient/win/vpnagent>

dan aplikasi akan terunduh secara otomatis

Setelah aplikasi sukses terunduh, klik kanan pada aplikasi lalu pilih "Run as administrator" untuk instal aplikasi seperti pada panduan yang dapat diakses pada tautan

 <https://e-dropbox.kemenkeu.go.id/index.php/s/4AutMd7B75e88rg>(dimulai dari step nomor 4)